## $\lfloor \rfloor$  FREE eBook

# LEARNING sonarqube

Free unaffiliated eBook created from **Stack Overflow contributors.** 

# #sonarqube

#### **Table of Contents**

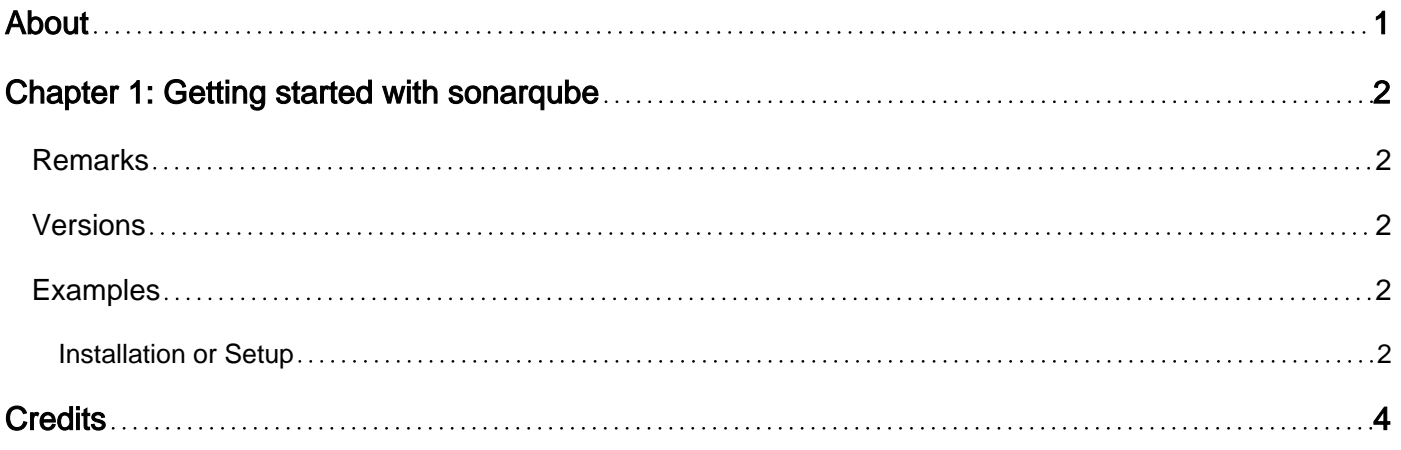

<span id="page-2-0"></span>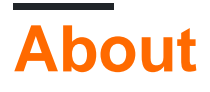

You can share this PDF with anyone you feel could benefit from it, downloaded the latest version from: [sonarqube](http://riptutorial.com/ebook/sonarqube)

It is an unofficial and free sonarqube ebook created for educational purposes. All the content is extracted from [Stack Overflow Documentation,](https://archive.org/details/documentation-dump.7z) which is written by many hardworking individuals at Stack Overflow. It is neither affiliated with Stack Overflow nor official sonarqube.

The content is released under Creative Commons BY-SA, and the list of contributors to each chapter are provided in the credits section at the end of this book. Images may be copyright of their respective owners unless otherwise specified. All trademarks and registered trademarks are the property of their respective company owners.

Use the content presented in this book at your own risk; it is not guaranteed to be correct nor accurate, please send your feedback and corrections to [info@zzzprojects.com](mailto:info@zzzprojects.com)

## <span id="page-3-0"></span>**Chapter 1: Getting started with sonarqube**

#### <span id="page-3-1"></span>**Remarks**

This section provides an overview of what sonarqube is, and why a developer might want to use it.

It should also mention any large subjects within sonarqube, and link out to the related topics. Since the Documentation for sonarqube is new, you may need to create initial versions of those related topics.

#### <span id="page-3-2"></span>**Versions**

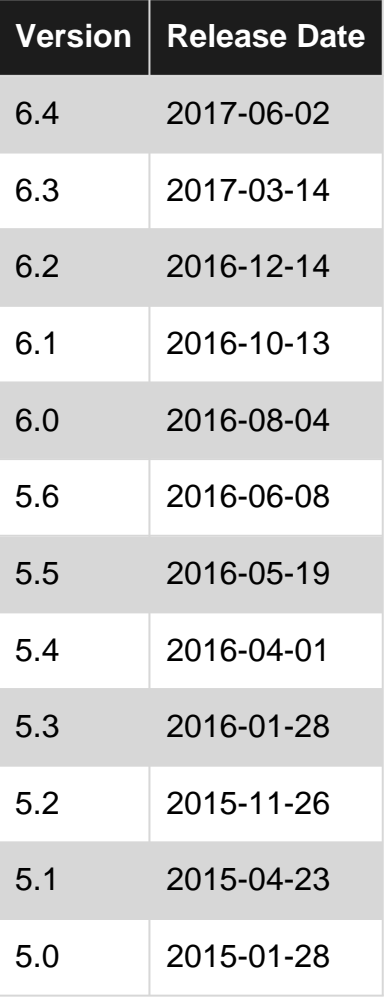

#### <span id="page-3-3"></span>**Examples**

#### <span id="page-3-4"></span>**Installation or Setup**

Sonarqube uses database for storing its results and analysis. You can install MySQL for example and run it using  $mysq1 - u$  root  $-p$  and then run the following queries to set up the database tables.

```
CREATE DATABASE sonar CHARACTER SET utf8 COLLATE utf8_general_ci;
CREATE USER 'sonar' IDENTIFIED BY 'sonar';
GRANT ALL ON sonar.* TO 'sonar'@'%' IDENTIFIED BY 'sonar';
GRANT ALL ON sonar.* TO 'sonar'@'localhost' IDENTIFIED BY 'sonar';
FLUSH PRIVILEGES;
```
then you need to download the sonarqube from their website, for example you can use  $_{\text{wget}}$  to do it as shown below. Choose the appropriate sonarqube version required.

```
wget https://sonarsource.bintray.com/Distribution/sonarqube/sonarqube-5.6.zip
unzip sonarqube-5.6.zip
mv sonarqube-5.6 /opt/sonar
```
Open /opt/sonar/conf/sonar.properties with vim editor, and modify it as shown below.

```
sonar.jdbc.username=sonar
sonar.jdbc.password=sonar
sonar.jdbc.url=jdbc:mysql://localhost:3306/sonar?useUnicode=true&characterEncoding=utf8&rewriteBatchedS
```
these setup the database and the user name, password for that. To setup server on port 9000 add the below configurations

```
sonar.web.host=127.0.0.1
sonar.web.context=/sonar
sonar.web.port=9000
```
this sets up all the required configurations. now you can start the service using this command sudo /opt/sonar/bin/linux-x86-64/sonar.sh start. replace the start keyword with stop to shutdown the server.

for more information and configurations you can visit <http://docs.sonarqube.org/display/SONAR/Installing+the+Server>

Read Getting started with sonarqube online: [https://riptutorial.com/sonarqube/topic/5282/getting](https://riptutorial.com/sonarqube/topic/5282/getting-started-with-sonarqube)[started-with-sonarqube](https://riptutorial.com/sonarqube/topic/5282/getting-started-with-sonarqube)

### <span id="page-5-0"></span>**Credits**

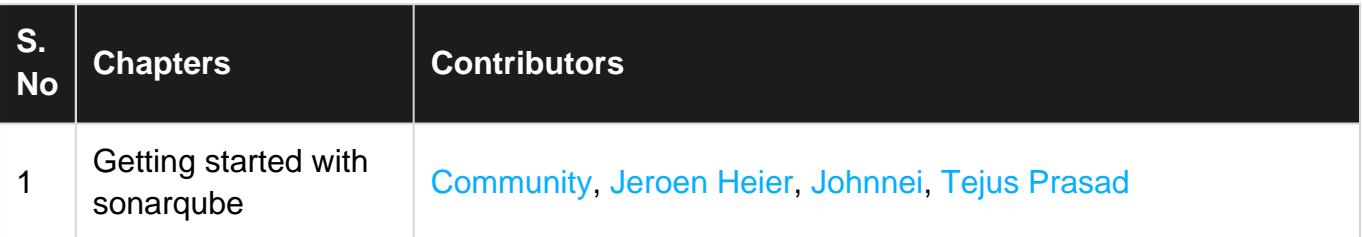